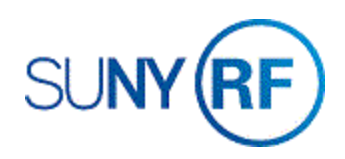

## Split F & A Expenditures

Use these instructions to split facilities and administrative (F&A) expenditures and place a part on a bill hold.

## **Prerequisites**

- You must have the following responsibility:
	- o ORG OGM Billing Specialist
- The project, task, and award numbers must be known.
- The date of the F & A expenditures that will be split must be known.

## **Notes:**

Expenditures are actual expenses and accrued liabilities.

Expenditures do not include anticipated expenses, such as encumbrances.

An F & A analysis on the direct cost charge must be completed to determine the amount of the F & A that needs to be split. Multiply the F & A rate on the Award, Project or Task by the amount of the direct cost expenditures included in the base. This will determine the amount of F & A to be split and placed on Bill Hold. This information should be recorded on the F & A Analysis and Split Form:

[Split Facilities and Administrative \(F&A\) Cost Approval Form](https://www.rfsuny.org/media/rfsuny/forms/arfrm012.pdf) (PDF version)

[Split Facilities and Administrative \(F&A\) Cost Approval Form](https://www.rfsuny.org/media/rfsuny/forms/arfrm012.doc) (Word version)

## **To split F & A expenditures:**

- 1. Select **Expenditures > Expenditure Inquiry > Actuals** to go to the **Find Project** form.
- 2. Enter the **Project Number**, click **Find** to open the **Project Expenditure Items** form.

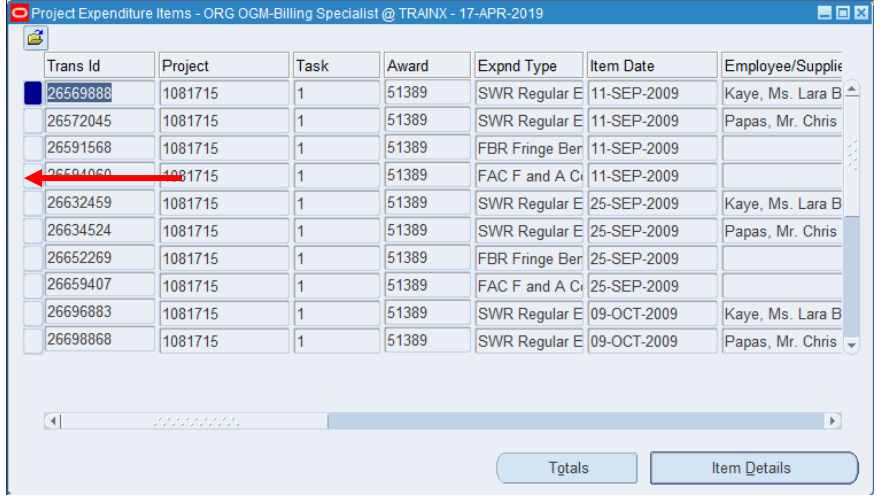

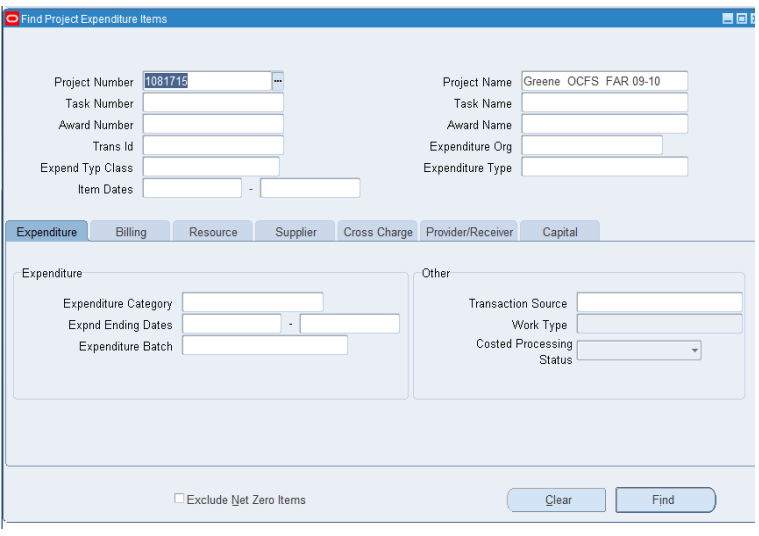

3. Click in the box next to the expenditure that you need to split. Click **Cancel** at the Item Details form.

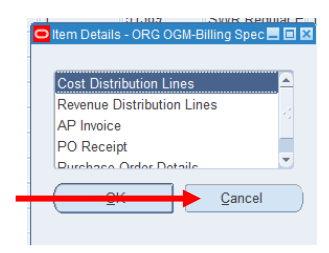

- 4. On the Menu Bar, select **Tools > Split** to go to the **Split Expenditure Item** form.
- 5. As required, complete/review the following fields:

Split Quantity 1 - enter the initial portion of the original quantity.

Split Quantity 2 - enter the remaining portion of the original quantity.

Original Quantity will be automatically entered in this field from the prior screen.

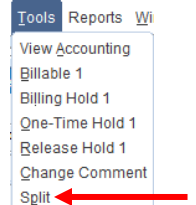

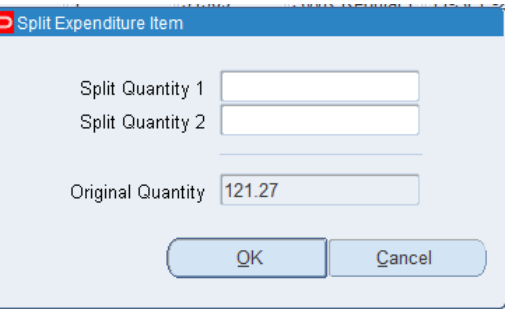

**Note:** The sum of the quantities entered in the **Split Quantity 1** and **Split Quantity 2** fields must equal the number of the **Original Quantity** field.

6. Click **Yes** in the decision box to split the expenditure. The window refreshes and displays the new entries.